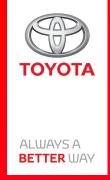

# How to tether Wi-Fi

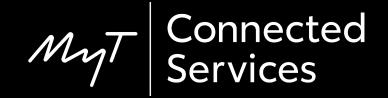

### Set up Wi-Fi Connectivity: Overview

Step 1 – Click on "Setup".

Step 2 – Click on the drop down arrow.

Step 3 – Click on "Wi-Fi" and turn on "Wi-Fi power".

Step 4 – Ensure hotspot is enabled on your phone.

Step 5 – Select your network.

Step 6 – Enter the network password and select "OK".

Step 7 – The multimedia system has successfully connected to the hotspot.

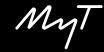

Click on "Setup".

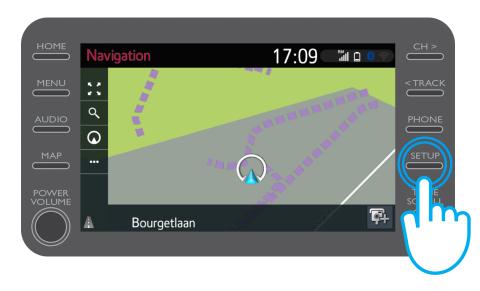

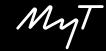

Click on the drop-down arrow.

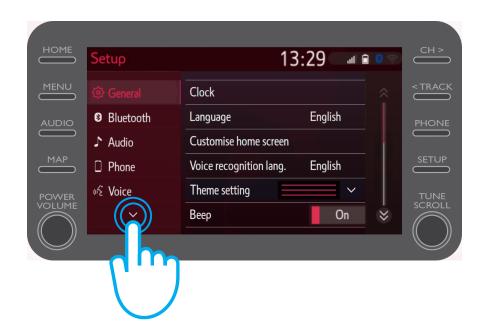

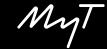

Click on "Wi-Fi" and turn on "Wi-Fi power".

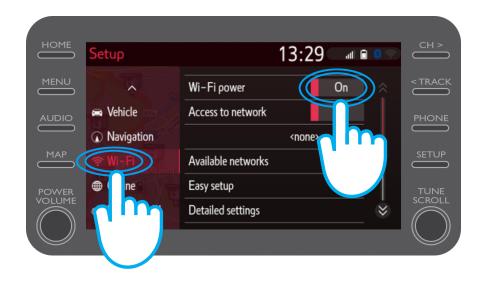

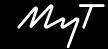

Ensure hotspot is enabled on your phone.

This symbol will be visible.

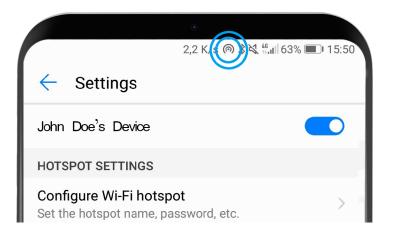

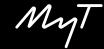

Select your network.

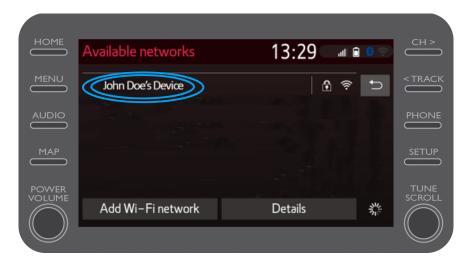

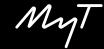

Enter the network password and select "OK".

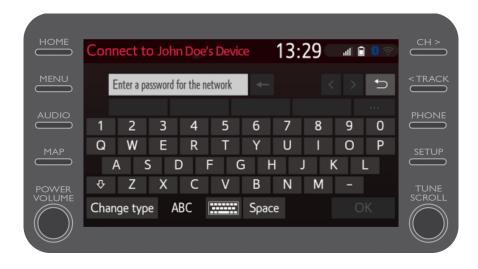

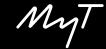

The multimedia system has successfully connected to the hotspot.

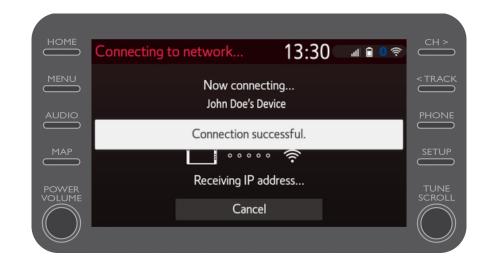

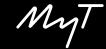

# Multimedia Life happens when you connect

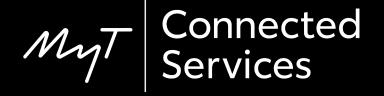